## **Boletim Técnico**

# **TOTVS**

### **Ajuste para edição do cadastro de empresa.**

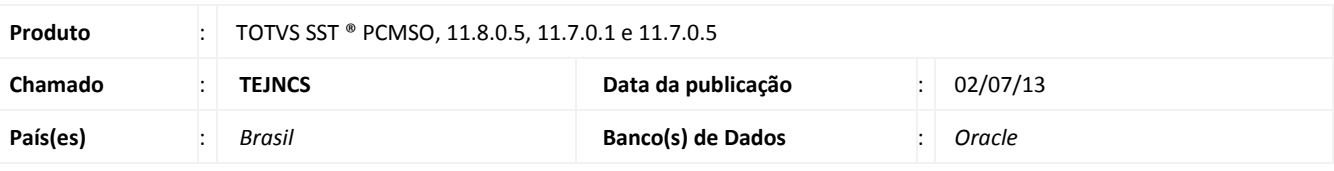

### Importante

Esta melhoria depende da execução a atualização, conforme **Procedimentos para Implementação**.

Ajuste realizado no modulo PCMSO em cadastro de empresa, onde foi eliminada a mensagem de erro que impede a edição de empresas.

### **Procedimento para Implementação**

### Importante

Antes de executar a atualização é recomendável realizar o backup do banco de dados bem como dos arquivos do Sistema(executáveis, dlls e arquivos de configuração):

Realizar a atualização antes no ambiente de homologação e, posterior a devida validação, no ambiente de produção.

### **Instruções (para o produto Saúde e Segurança do Trabalho).**

a)Faça o download dos aplicativos e dll's que constam nos links em anexo e descompacte-os no diretório do Personal Med.

**OBS:** os aplicativos e dll's devem ser atualizados em todos os micros que possuem o Personal Med instalado.

## Atenção

Recomendamos que o chamado relacionado a esse boletim seja encerrado após a homologação.

## **Boletim Técnico**

**TOTVS** 

### **Atualizações do update/compatibilizador**

### 1. Alteração de **Arquivos.**

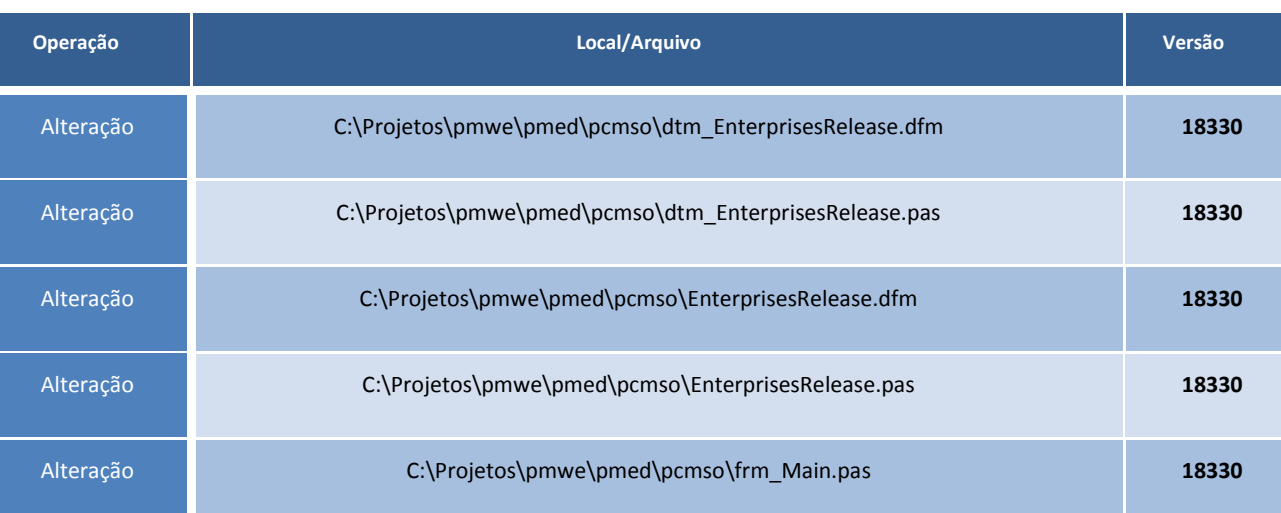

### **Procedimentos para Configuração**

Não se aplica.

### **Procedimentos para Utilização**

- 1. Acesse o módulo **PCMSO**.
- 2. Clique em **Cadastros Gerais/ Empresas**.
- 3. Selecione uma empresa e clique em Editar.
- 4. O sistema permitirá a edição da empresa sem mensagens de erro.

# **Tabelas Utilizadas Funções Envolvidas** Cadastro de Empresas **Sistemas Operacionais** Windows<sup>®</sup> **Informações Técnicas**